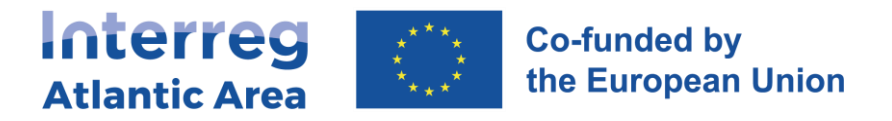

# **5. PROJECT REPORT FORM - PPR**

### **5.1. How to create the report**

The LP role is to make a consolidation of the information collected through the partners' reports. The LP checks the consistency of the information and evidence provided; namely regarding certification process, ensuring specifications of the partner country are respected. The LP must submit to the MA/JS the activity report and the related ERDF reimbursement claim when applicable [\(cf. Programme Manual,](https://www.atlanticarea.eu/content/projects-implementation/programme-manual/EN_PROGRAMME_MANUAL_First_Call_for_Projects_V3.2_Nov23.pdf) 5.2.5 Role of the Lead Partner in the control process).

Once **ALL project partners which intend to submit a report (at least one every 12 months, and one every 6 months for the LP)** have validated their reports, enter through the link<https://sigi2127.atlanticarea.eu/SIGI.UI/Login> with your email and password.

The landing page is your dashboard, you can create PPR from here. **If the LP's partner report is not validated, you will not be able to create the Project report.**

**See how to "star" a project in section 2** page 7 of this manual.

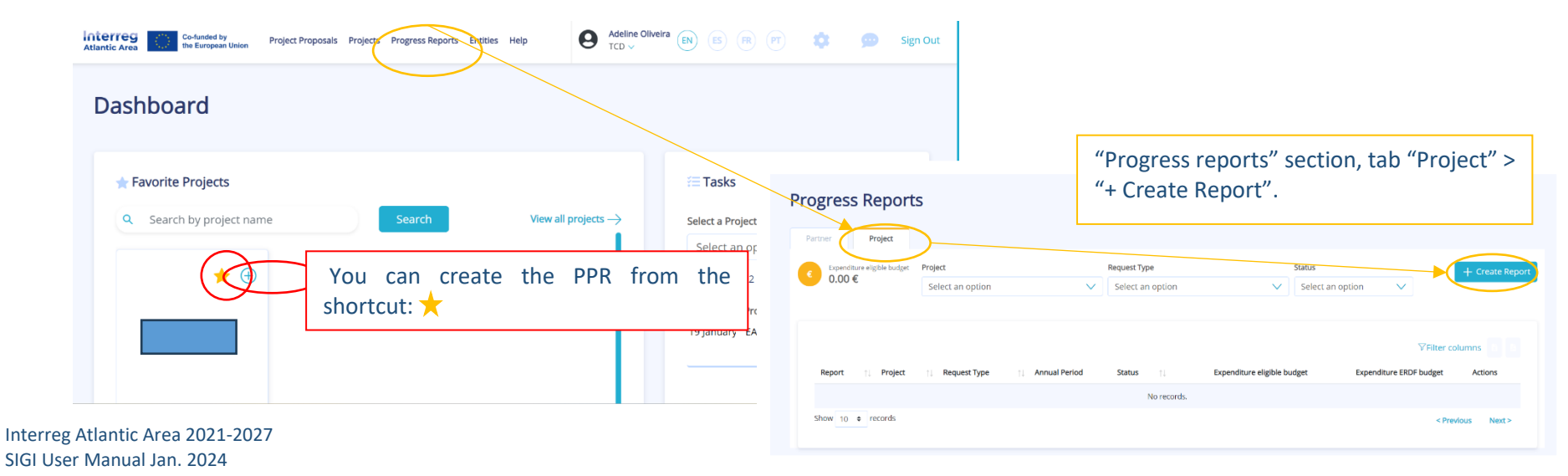

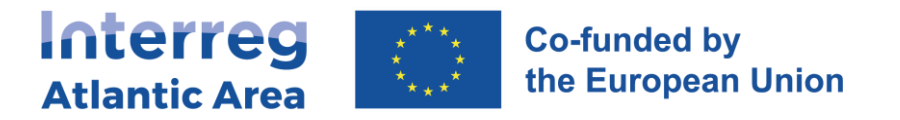

### **5.2. Report cover**

Select the project and create the PPR.

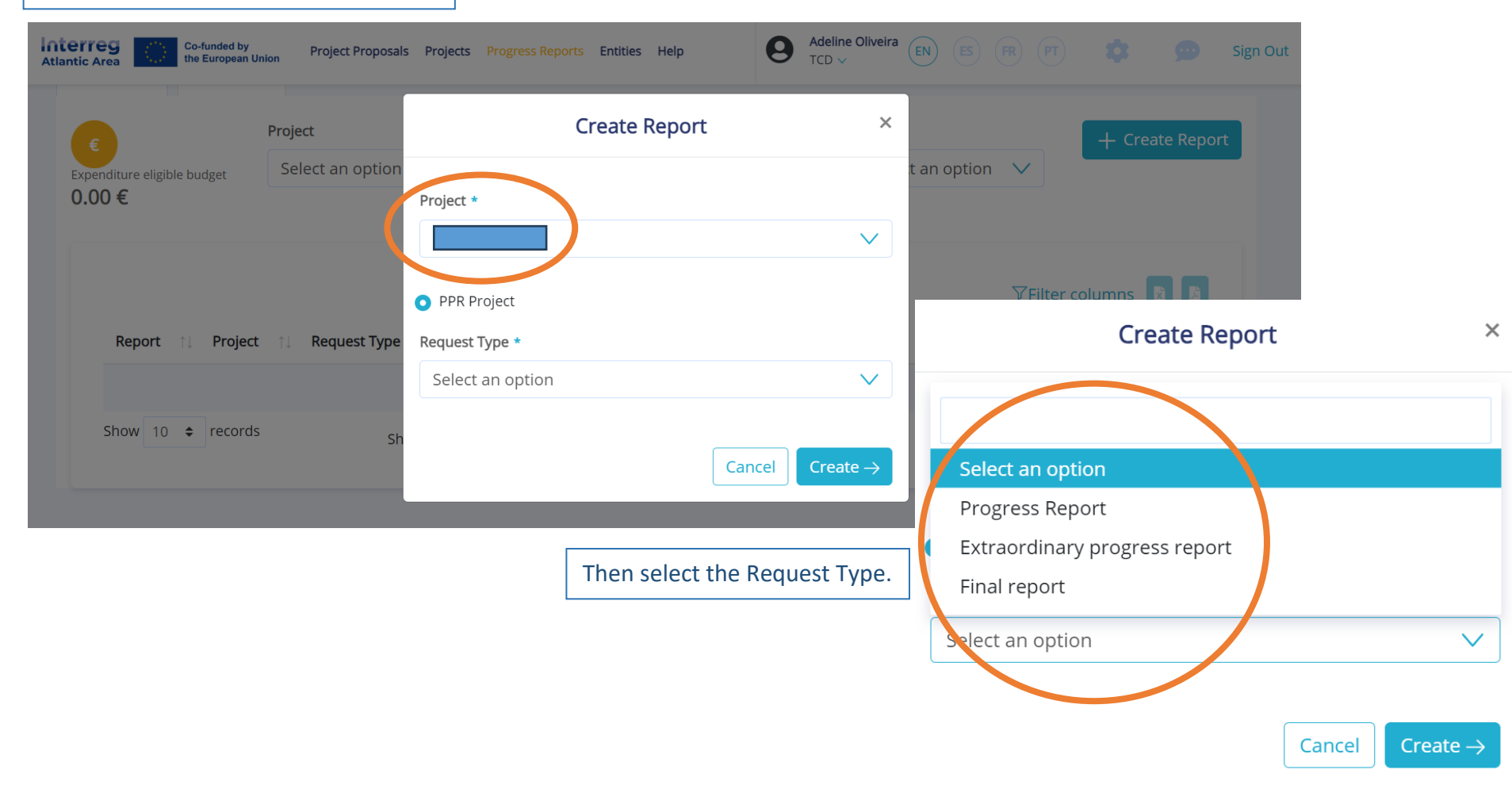

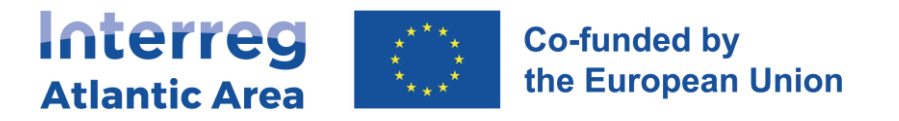

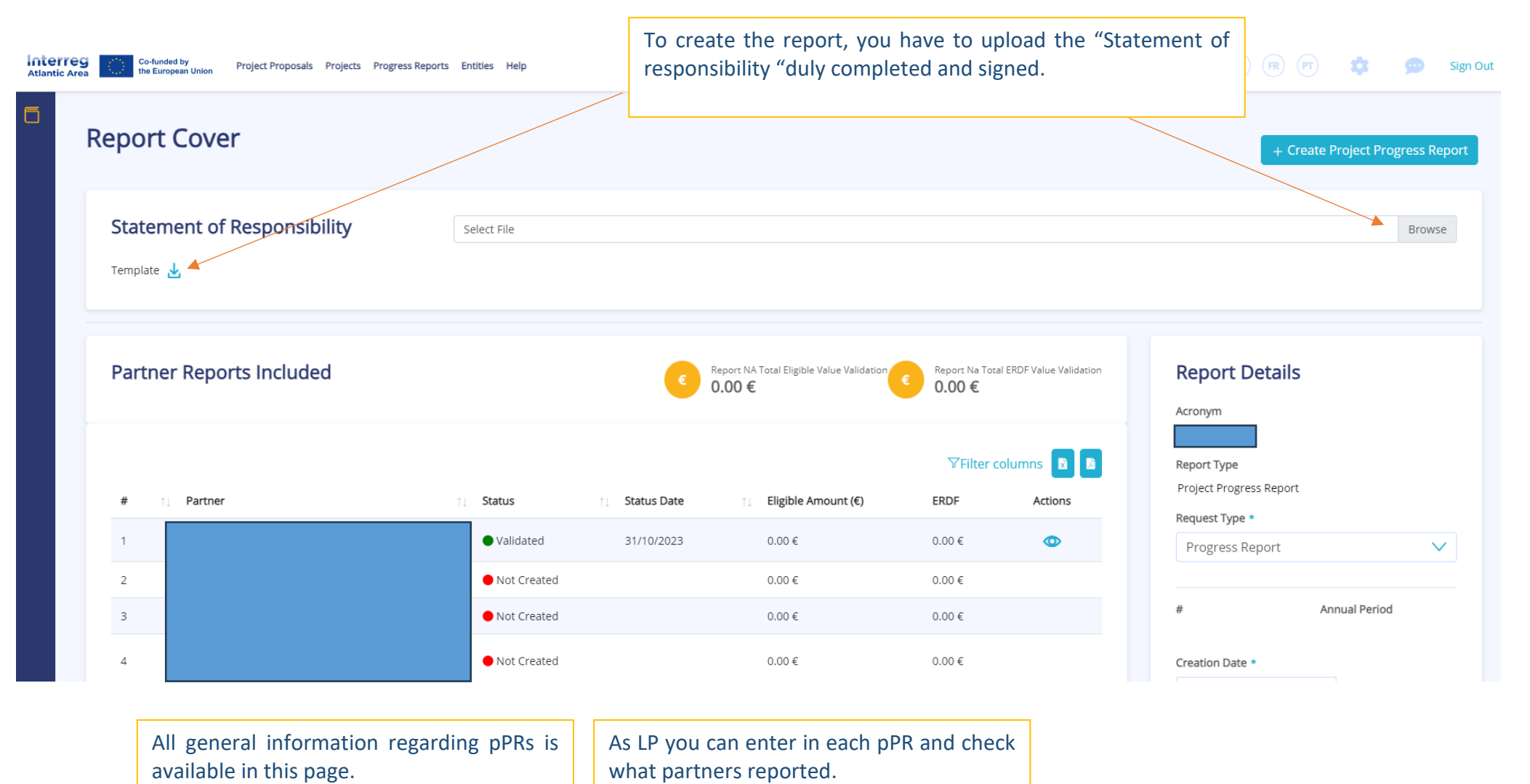

Interreg Atlantic Area 2021-2027 SIGI User Manual Jan. 2024

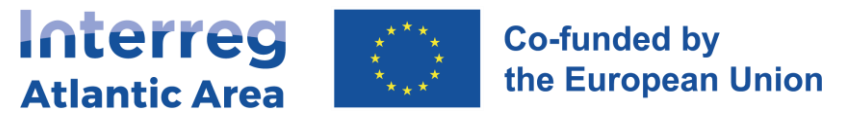

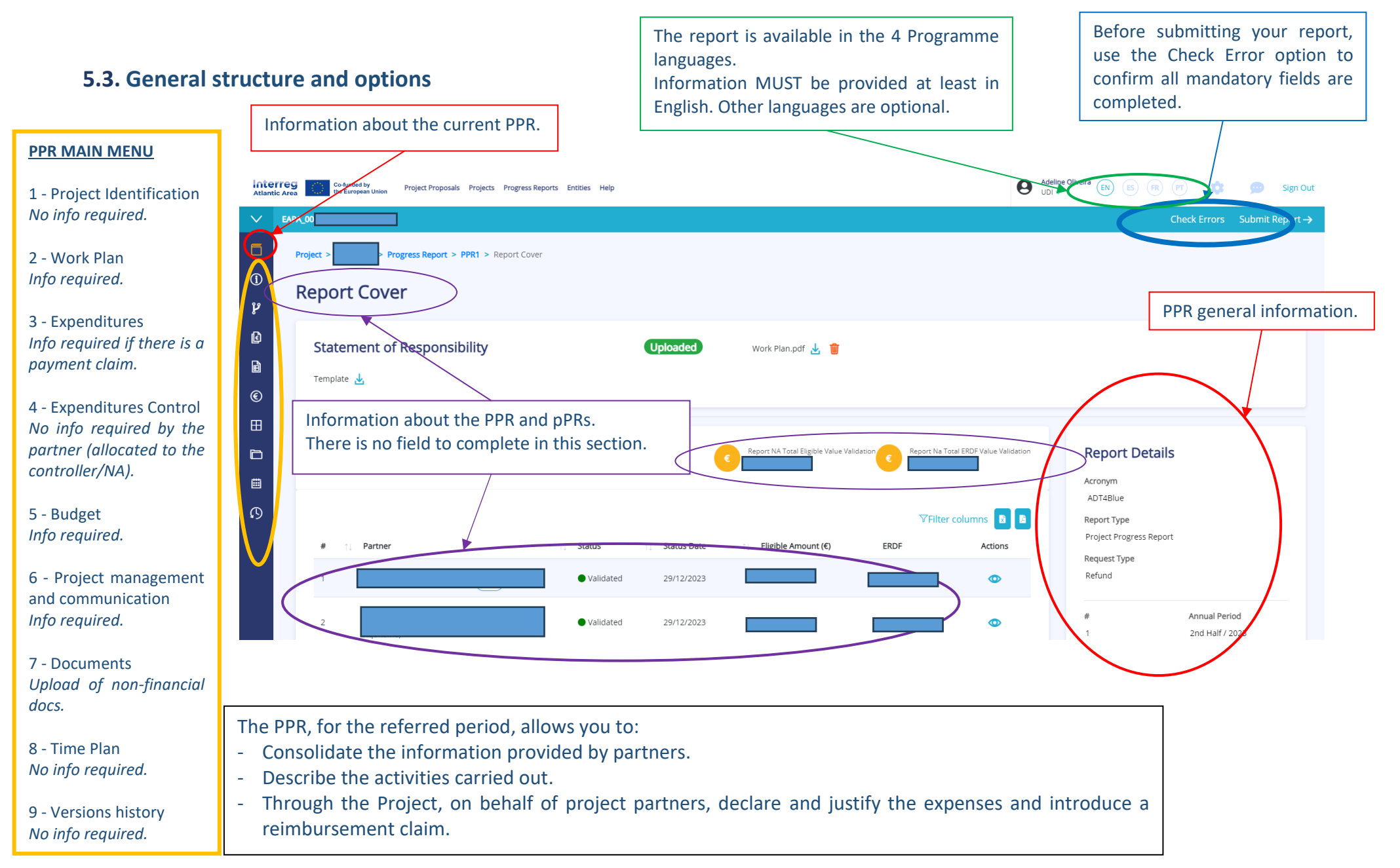

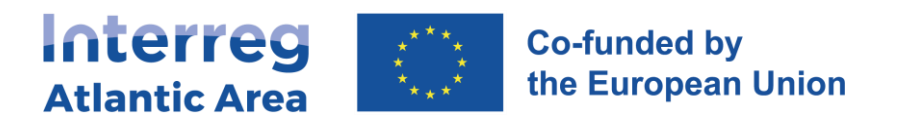

## **5.4. Work plan**

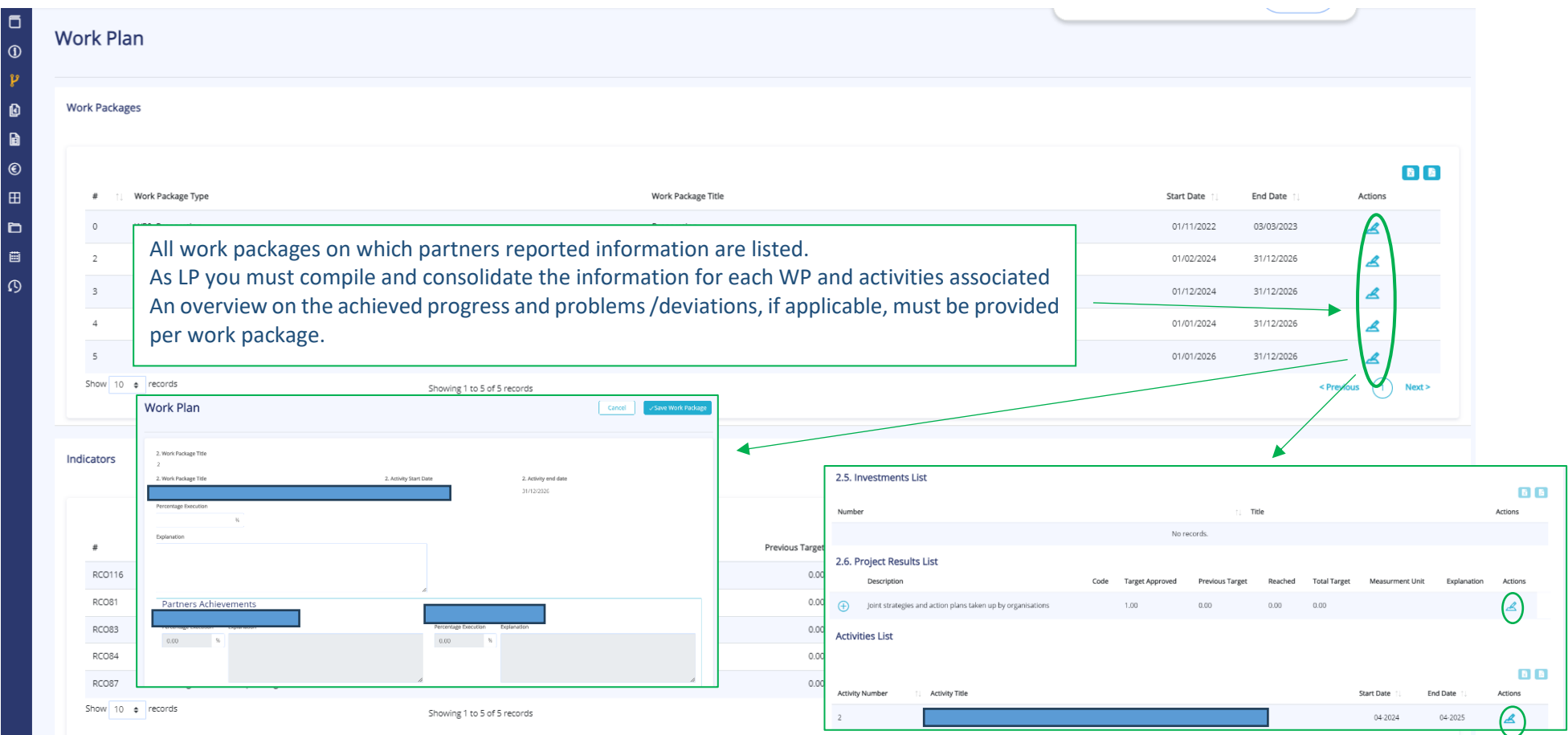

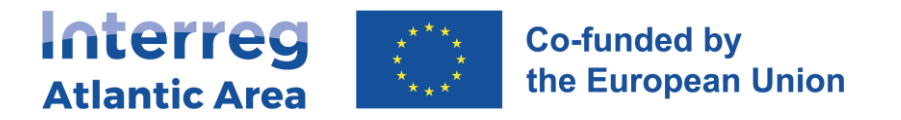

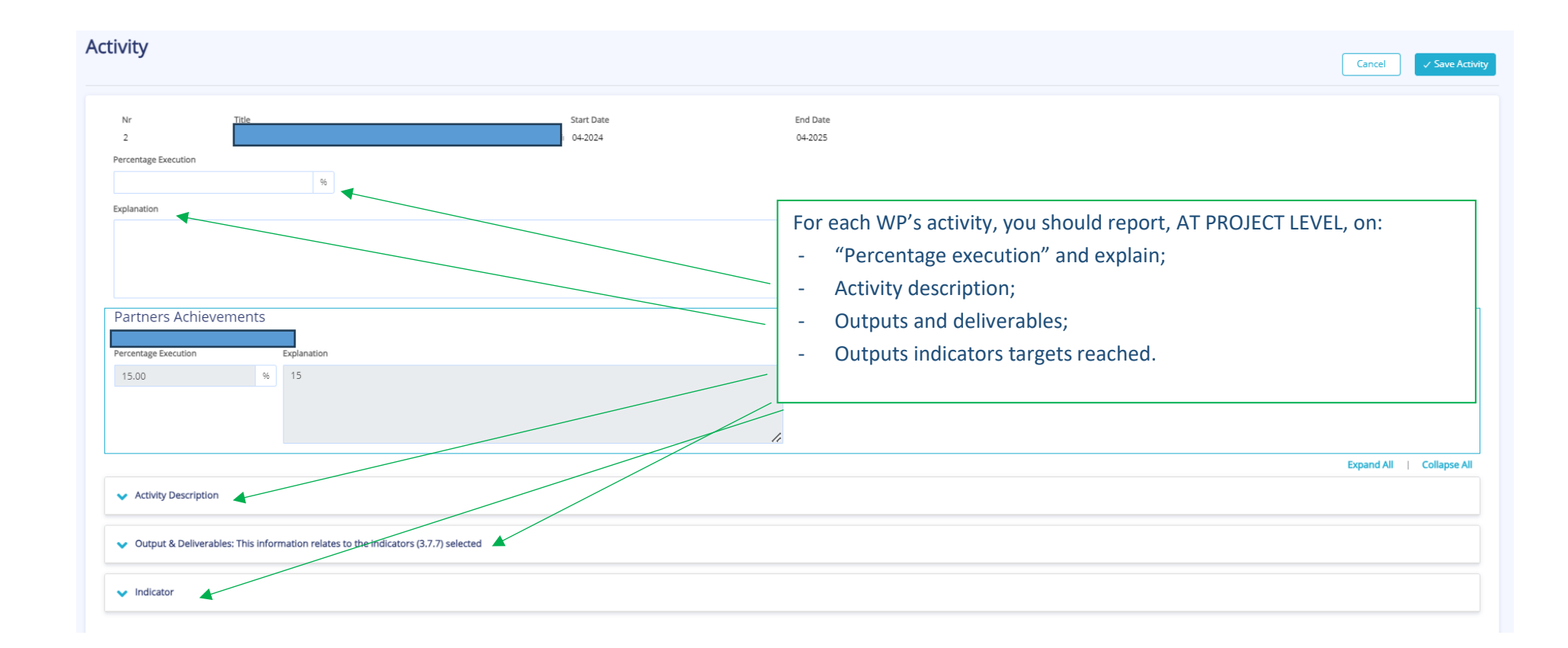

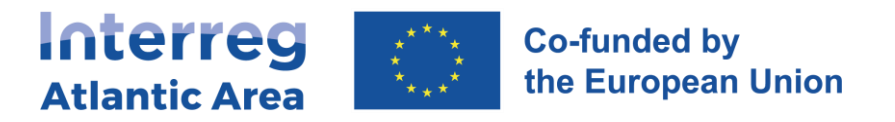

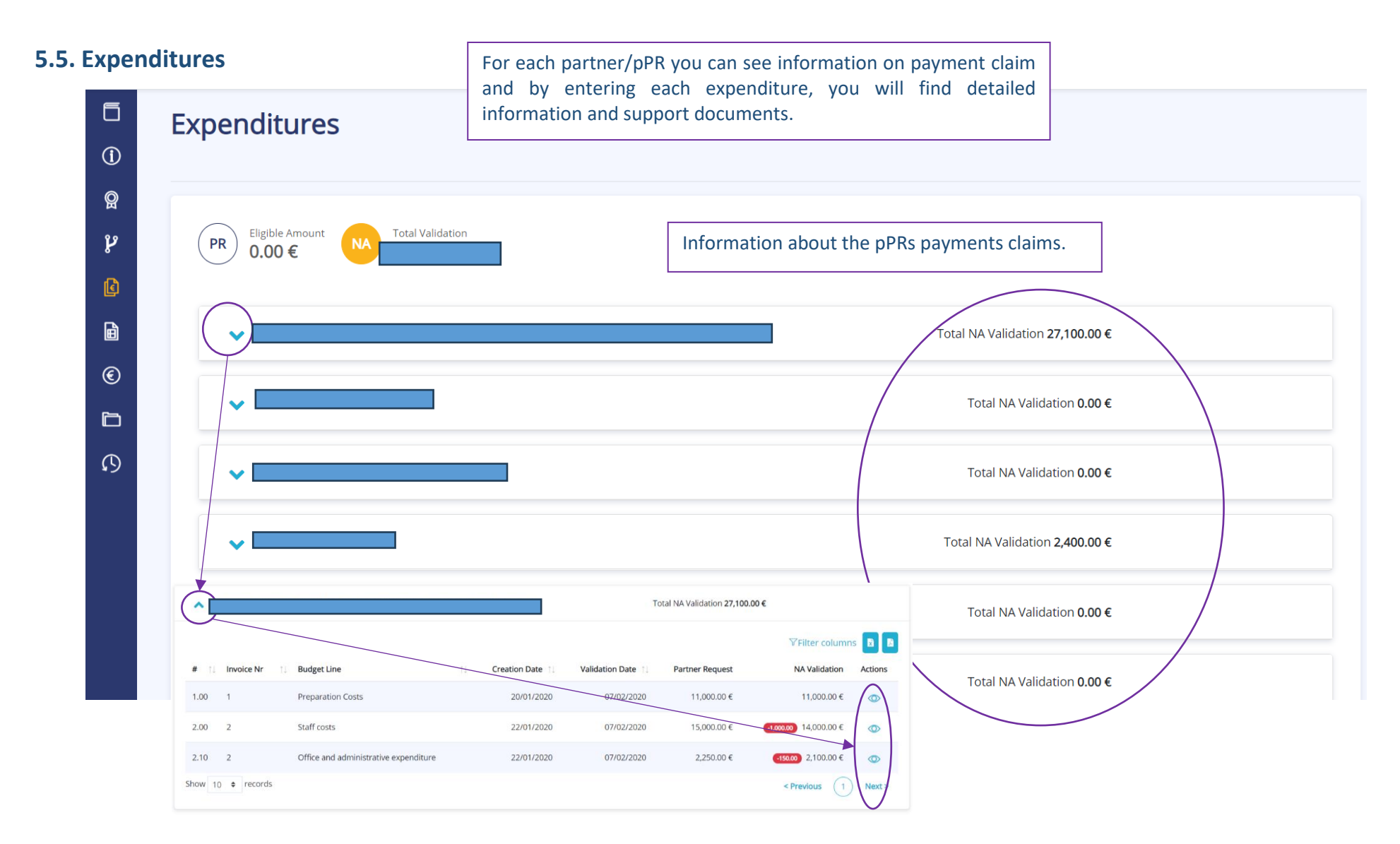

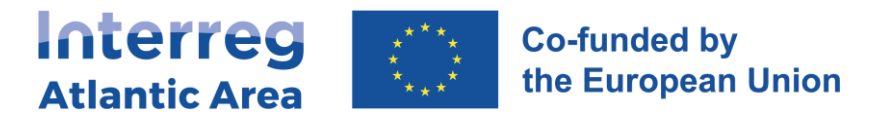

#### **5.6. Expenditures control**

In this section you can see and check controller certification and NA validation documents for all partners claiming reimbursement.

Keep in mind that the Lead Partner can only submit the progress report after receiving and having checked the control documents from the partners reporting expenditure.

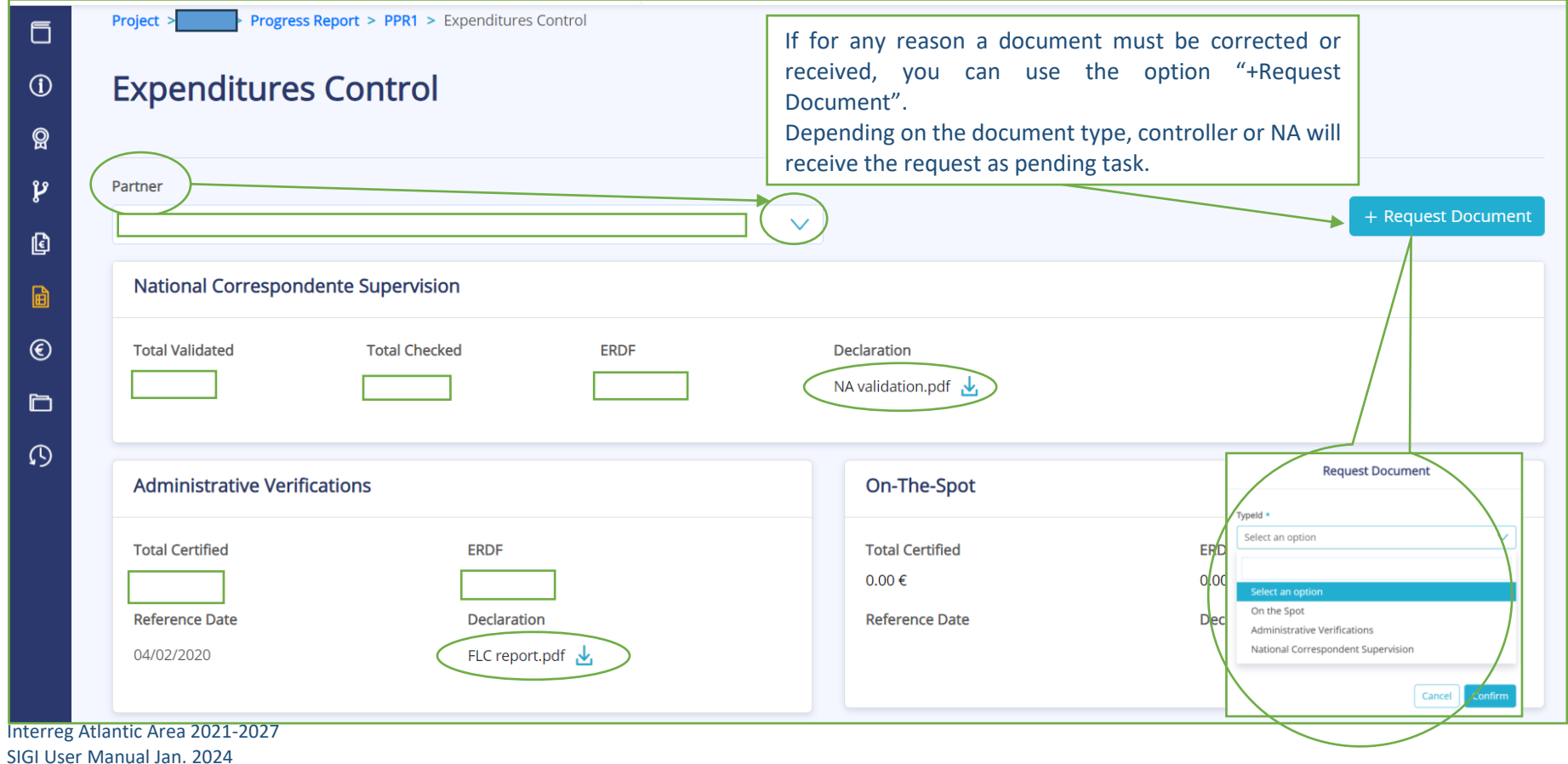

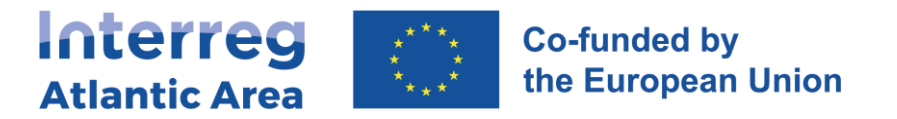

#### **5.7. Budget**

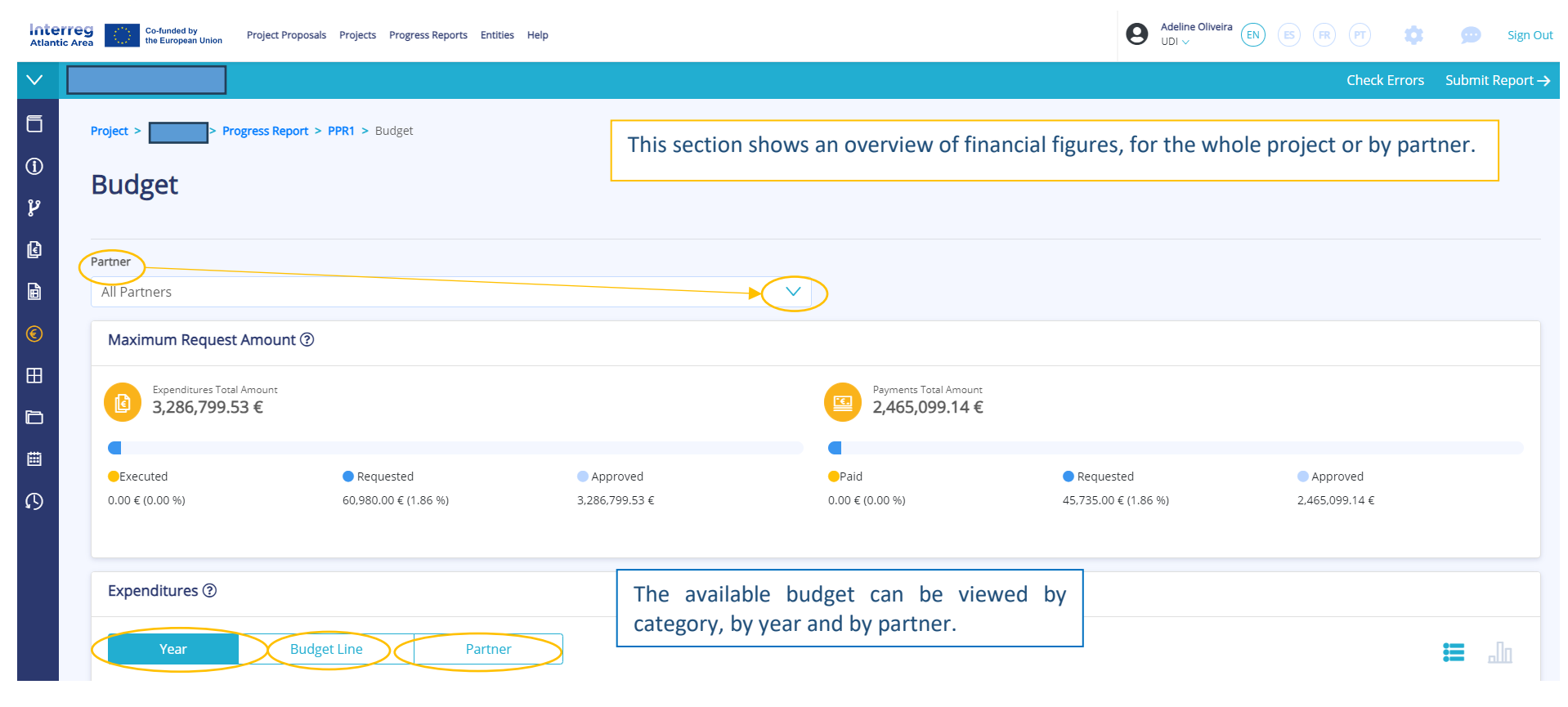

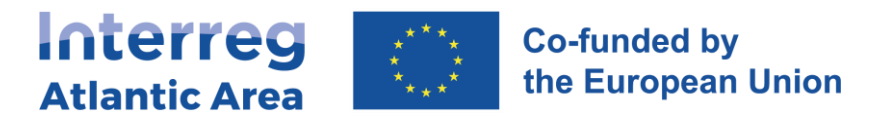

## **5.8. Project management and communication**

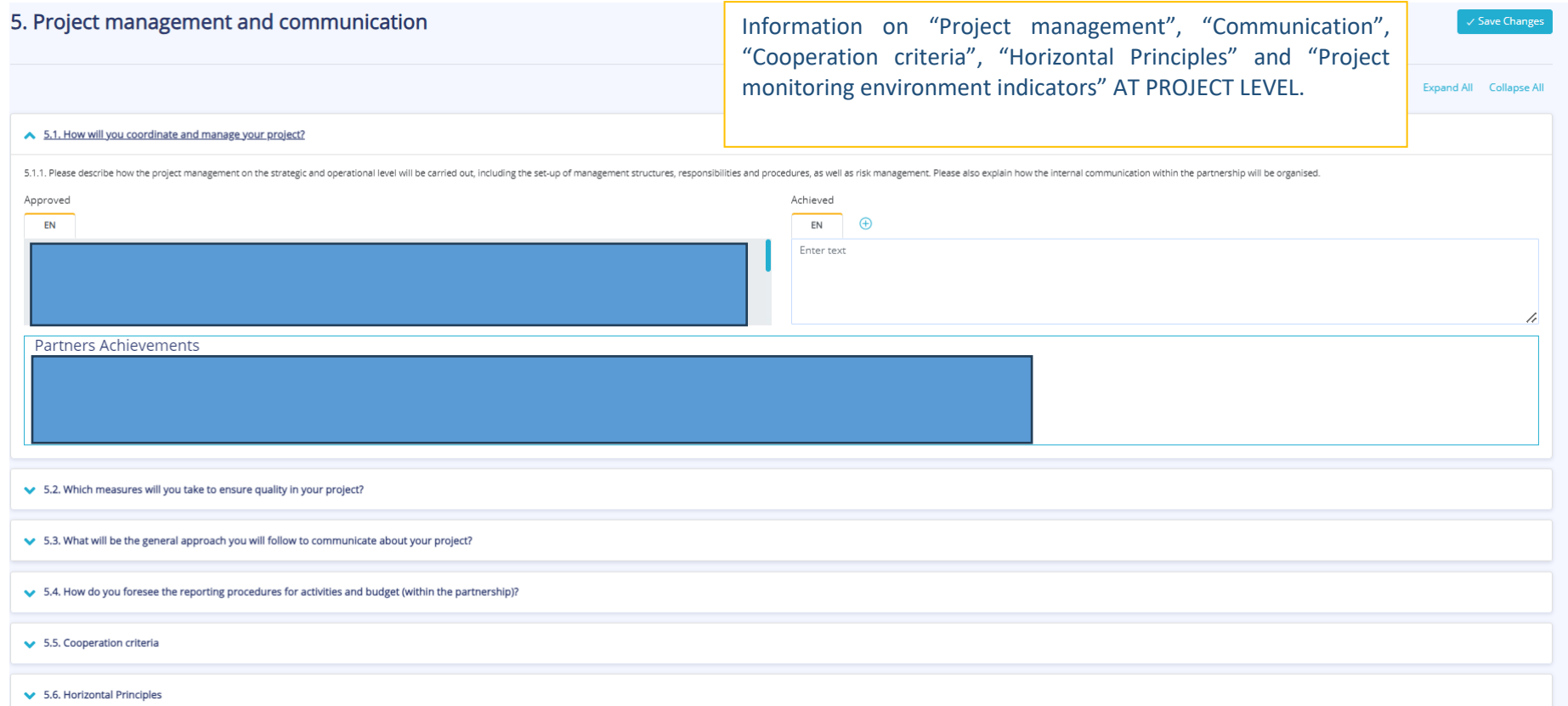

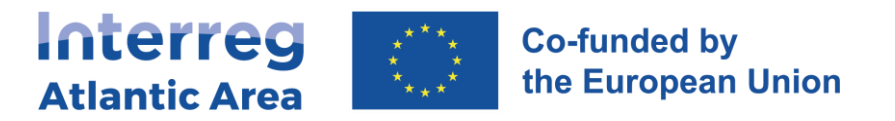

### **5.9. Documents**

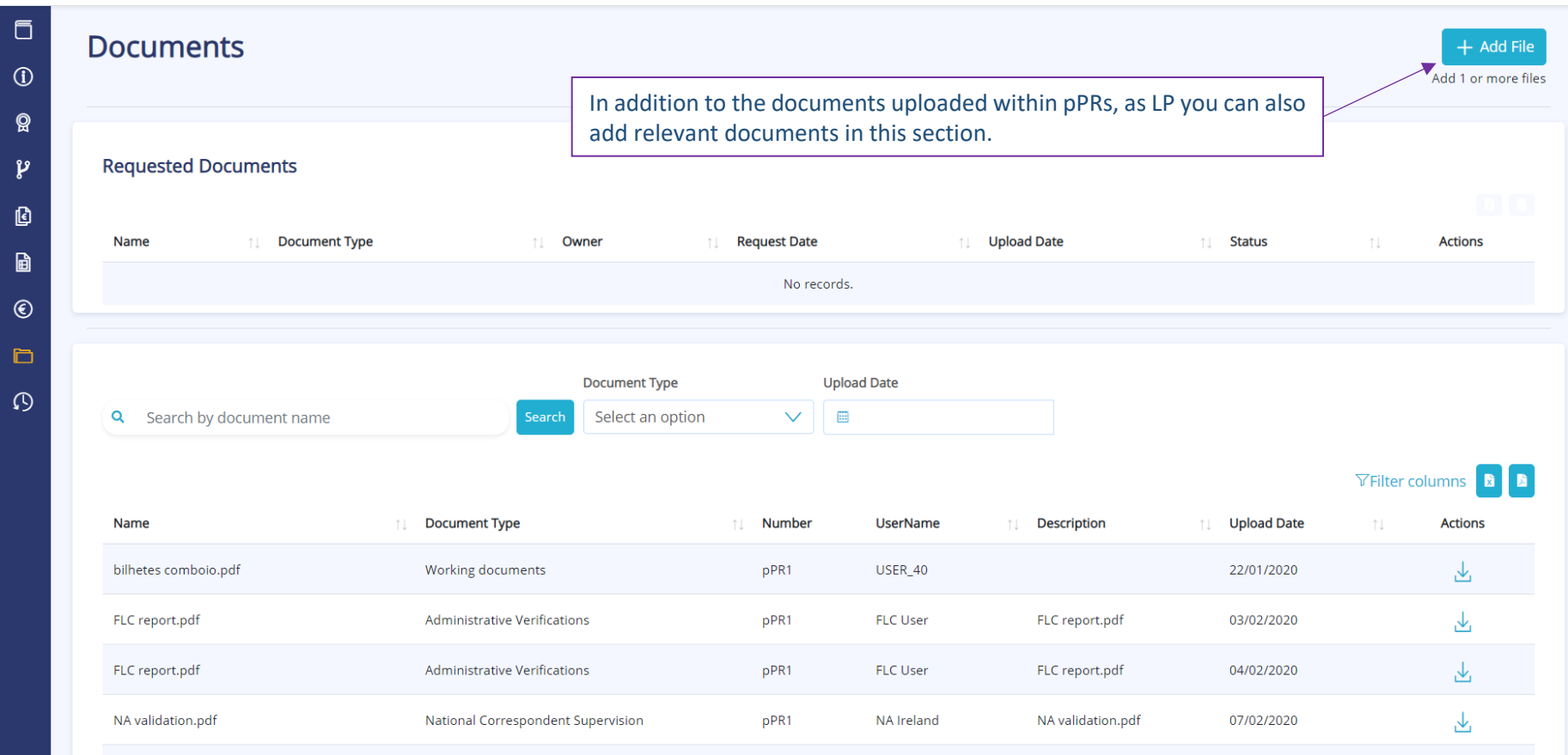

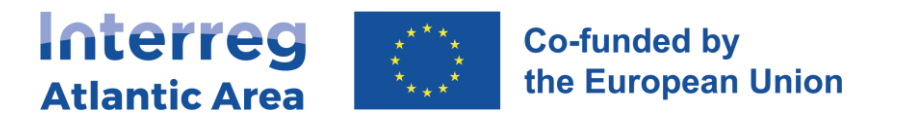

## **5.10. Time Plan**

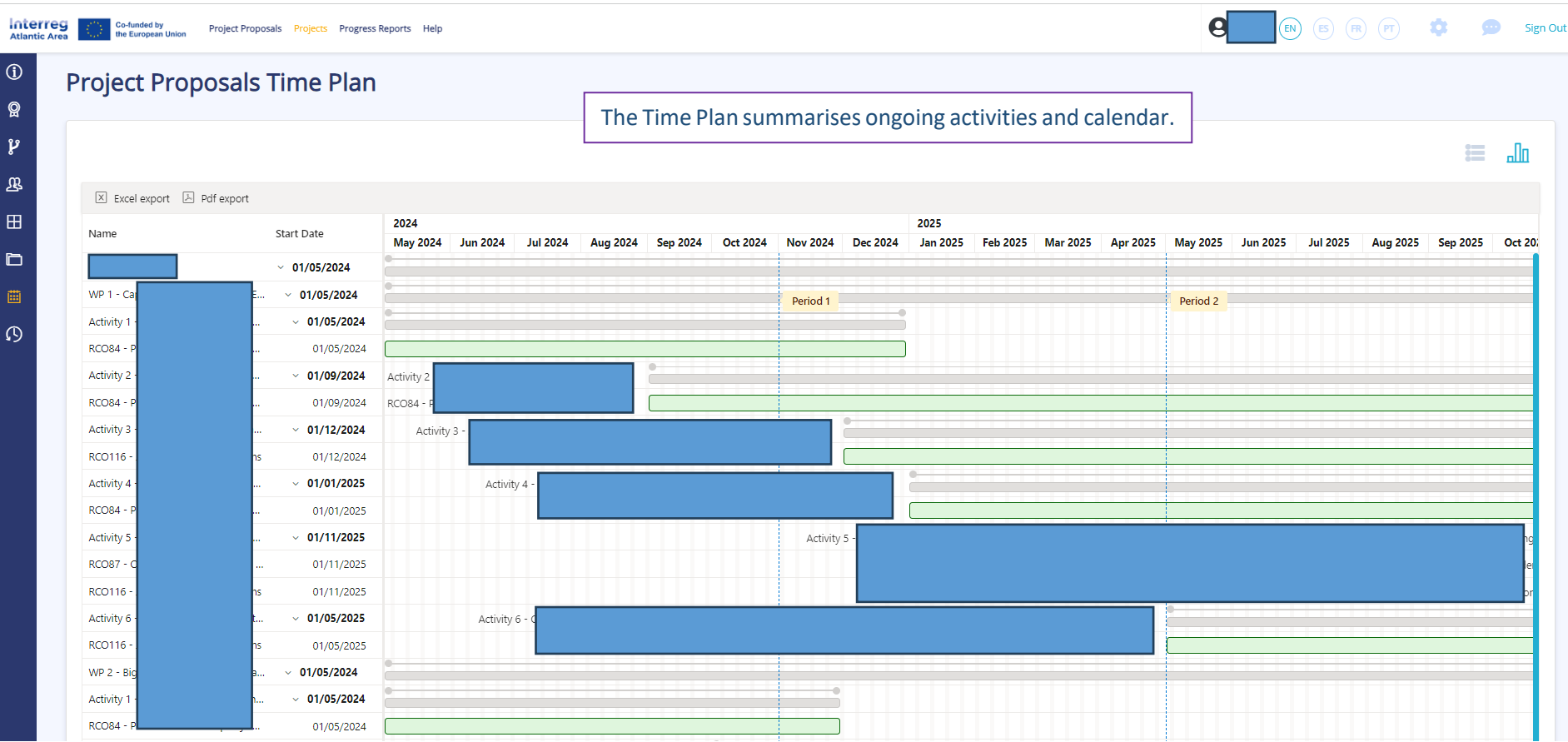

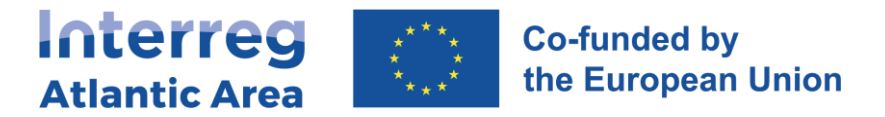

### **5.11. Report submission**

Once you entered all information/uploaded all documents, submit the report.

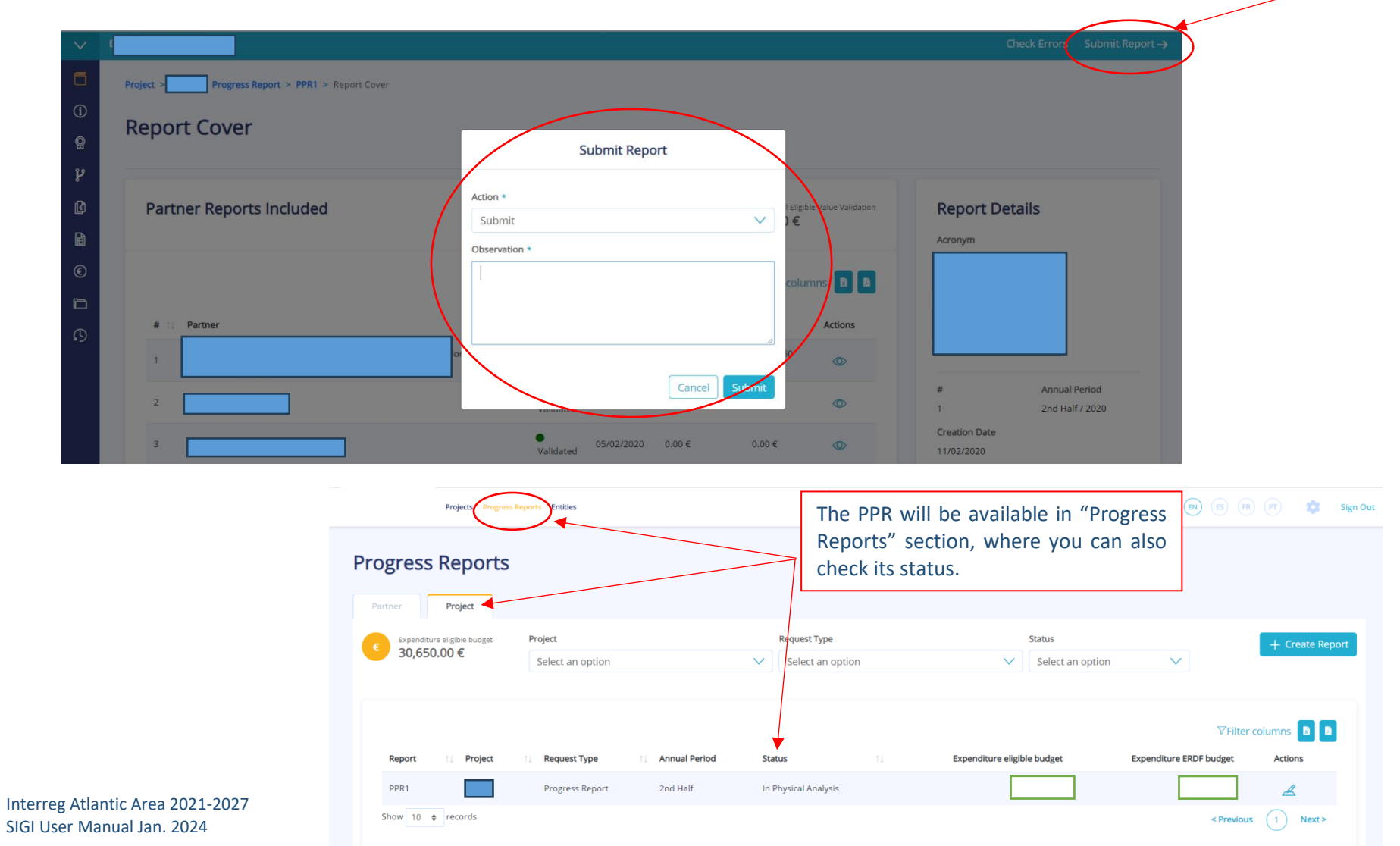

SIGI User Manual Jan. 2024

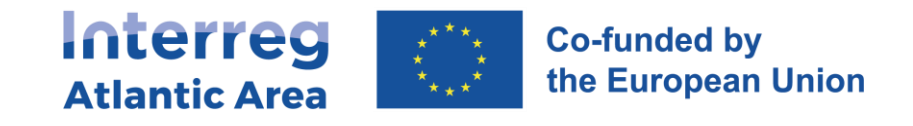

### **5.12. Transfer of financial expenditures into an extraordinary report**

If any partners are experiencing delays with their expenditure certification processes by controllers or NAs, there is an emergency mechanism that the Lead Partner can use called *Postpone Financial Report.*

With this action, the financial report will be validated with activities only. Even if you perform this action at the controller/NA level, the financial workflow will immediately stop.

The Lead Partner can activate this action at the symbol € on the report cover of the consolidated report:

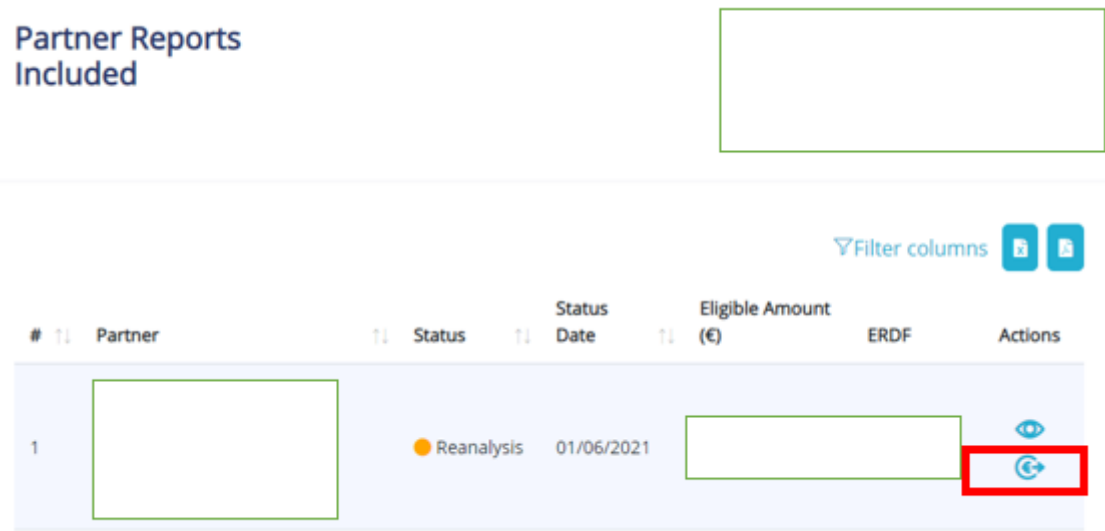

Just include a justification and the action will be completed.

In this way, you are able to submit the consolidated report.

When the Lead Partner performs this action, the pre-entered expenses will be automatically transferred into an extraordinary report, which will have registered status. Even if a partner was at controller/NA level, the workflow needs to be repeated.

The partner may add new expenses besides the already saved ones. Once the partner finishes, he just has to click again on Submit so that the report can be sent to the controller.